# **Instruction on how to fill Application Proforma of Inoperative Account**

## **Home Screen :**

This Home Screen will display message of the Central PF Commissioner to the inoperative account holders.

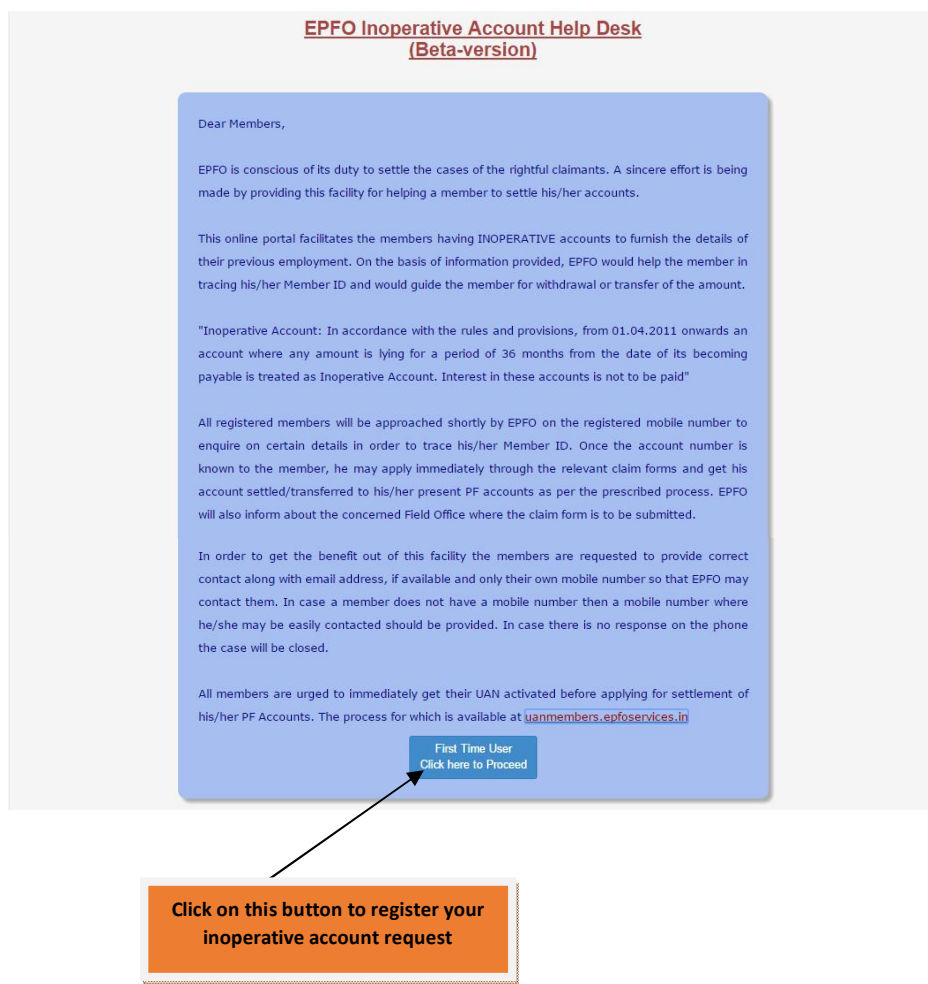

#### **Screen #1: Problem Description**

In this screen, member needs to enter the problem description in detail of 1000 character.

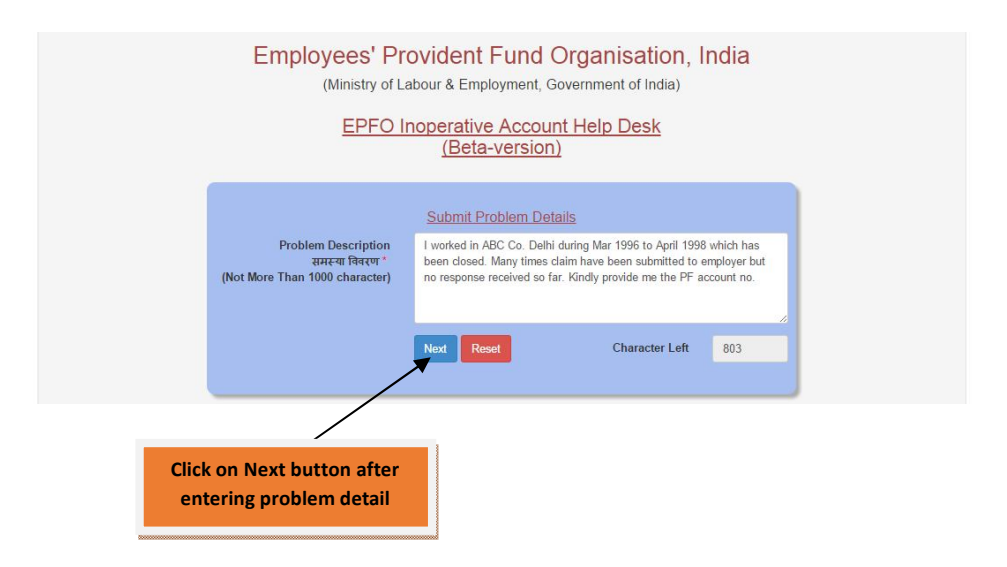

#### **Screen #2: Employment Details**

In this screen member need to provide establishment details like Establishment Code, Establishment Name, PF Account No. Establishment Address, City, State, District, Pin, PF Office and Any other remarks. Member is requested to furnish as much as information known to him/her about their establishment and their personal details to help EPFO in expediting the process of tracing establishment/member id.

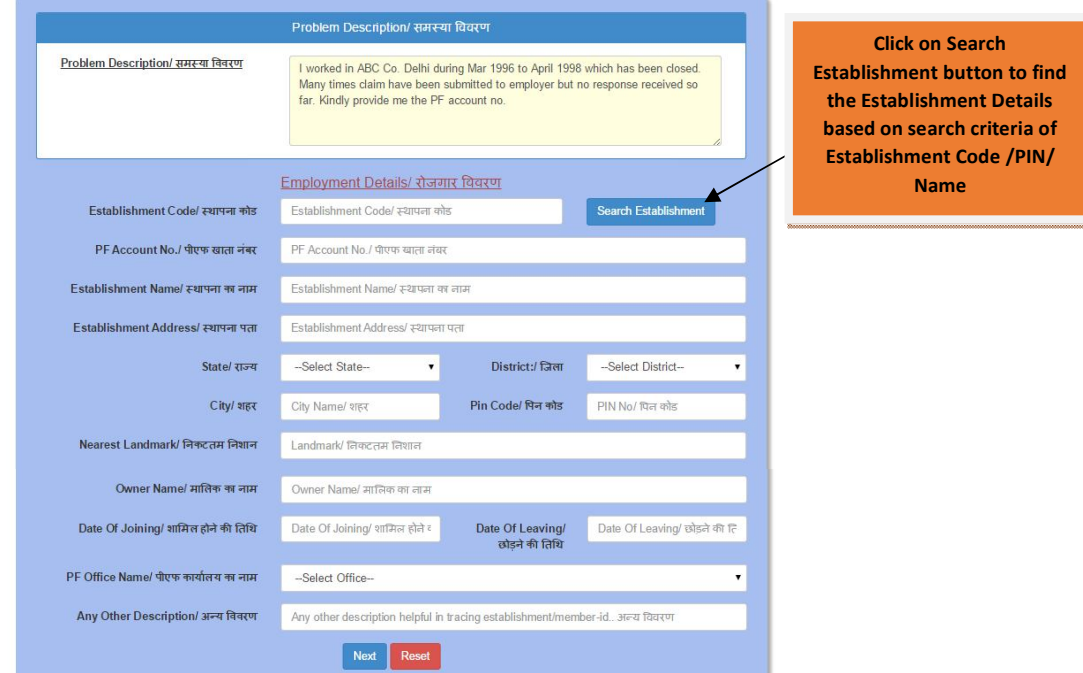

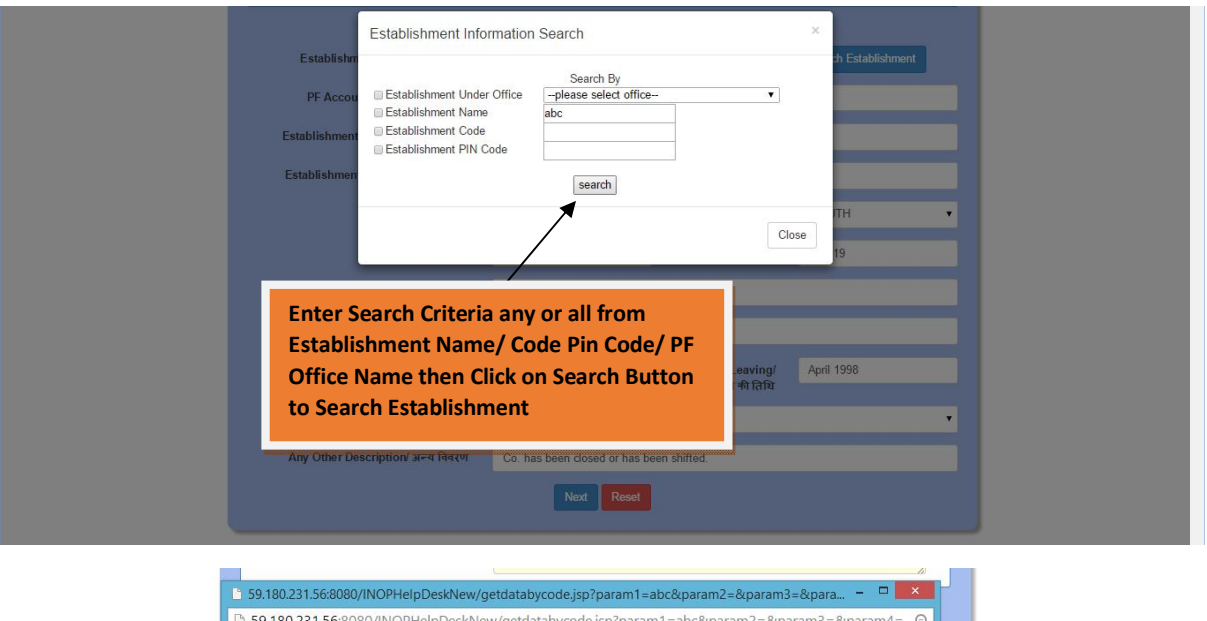

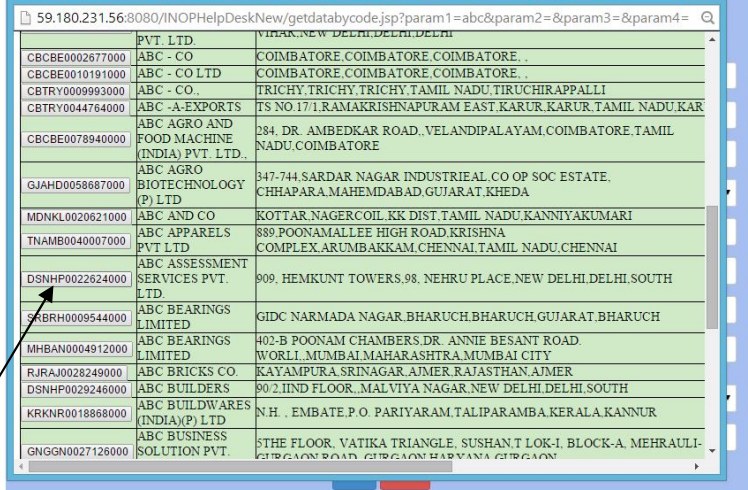

**From Search Result. Select the Establishment you worked and Click on the Establishment Code Button to Select Establishment and return back to Main Entry Screen #2**

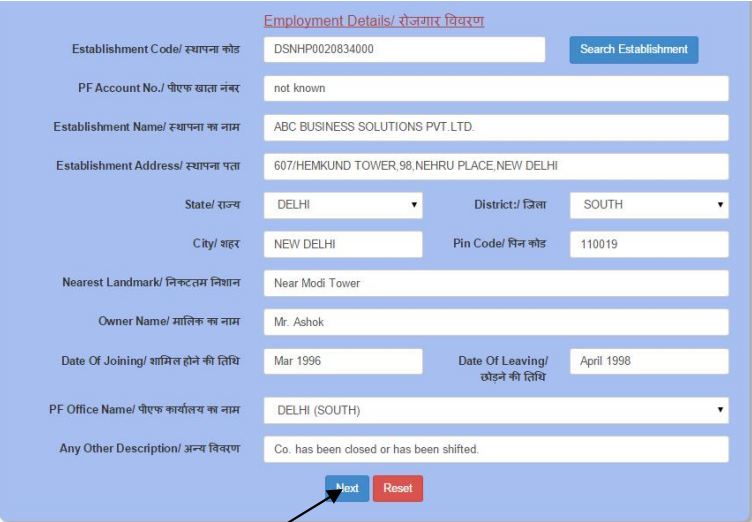

Establishment Details selected will be auto populated in the screen, which can further be modified and other details like Date of joining, Date of Leaving and other description may be entered here.

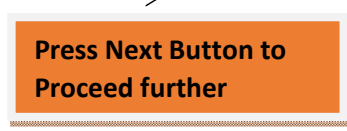

#### **Screen #3: Personal Details**

In this screen, member needs to provide personal detail such as Name, Father/Spouse Name, Date of Birth, Mobile, Contact Address (City/State/Pin) alongwith KYC information. The screen will also contain the information provided in Screen #1 (Problem Description) & Screen #2 (Establishment Details).

Personal detail information is not mandatory except for fields Name, Date of Birth and Mobile No. The Mobile No. will be used to send verification Pin (OTP) . Member will be approached by EPFO on the registered mobile number to enquire on certain details in order to trace the Member ID.

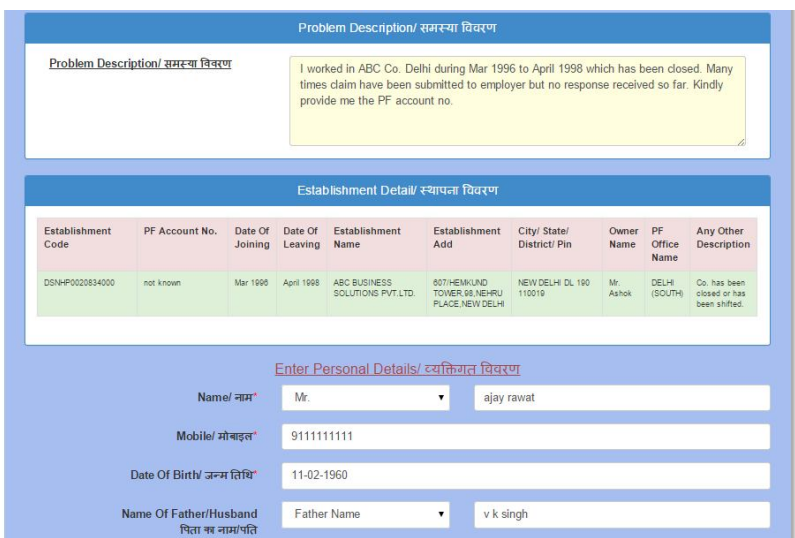

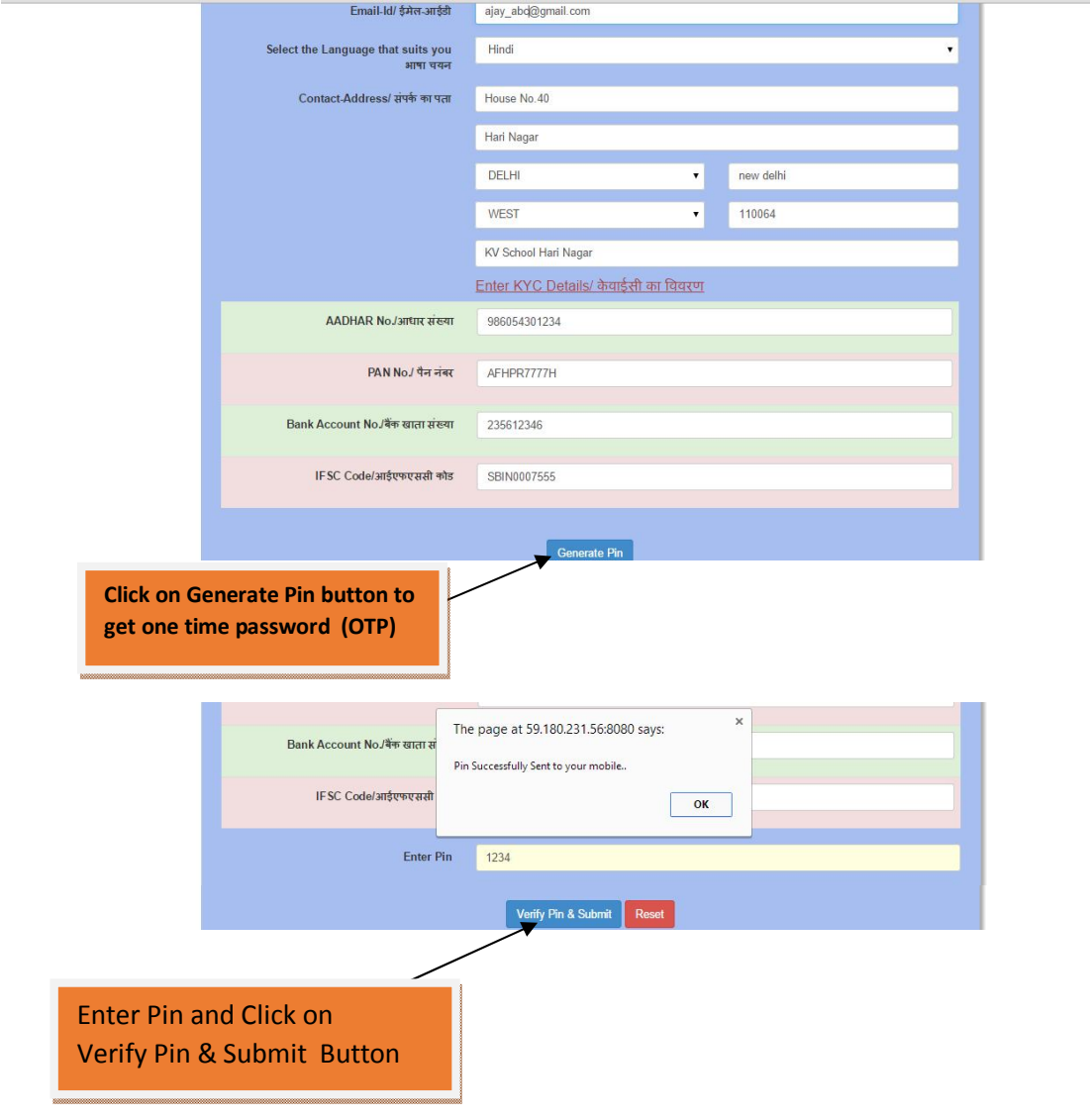

### **Screen #4: Final Step: Generation of Acknowledgement Slip with Reference No.**

On successful submission of application a unique reference ticket no. of 11 digit will be generated which should be quoted for all future correspondence with the EPFO. This reference will also be used to view the status of the Application.

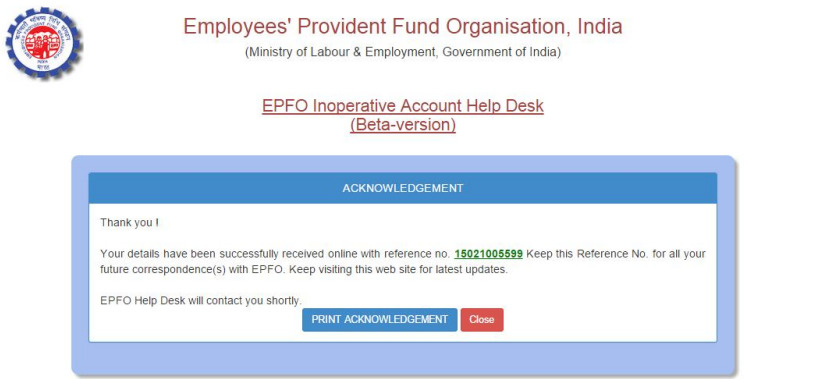